## **How to Collapse/Expand Grouped Records on Panel**

Note that these options will only be visible on Panel with **Rows Visible = 0**.

Here's how it can be done:

1. Make sure that the panel is having **Rows Visible = 0** and **Rows Retrieved = 0**. Records will be displayed in collapsed form by default.

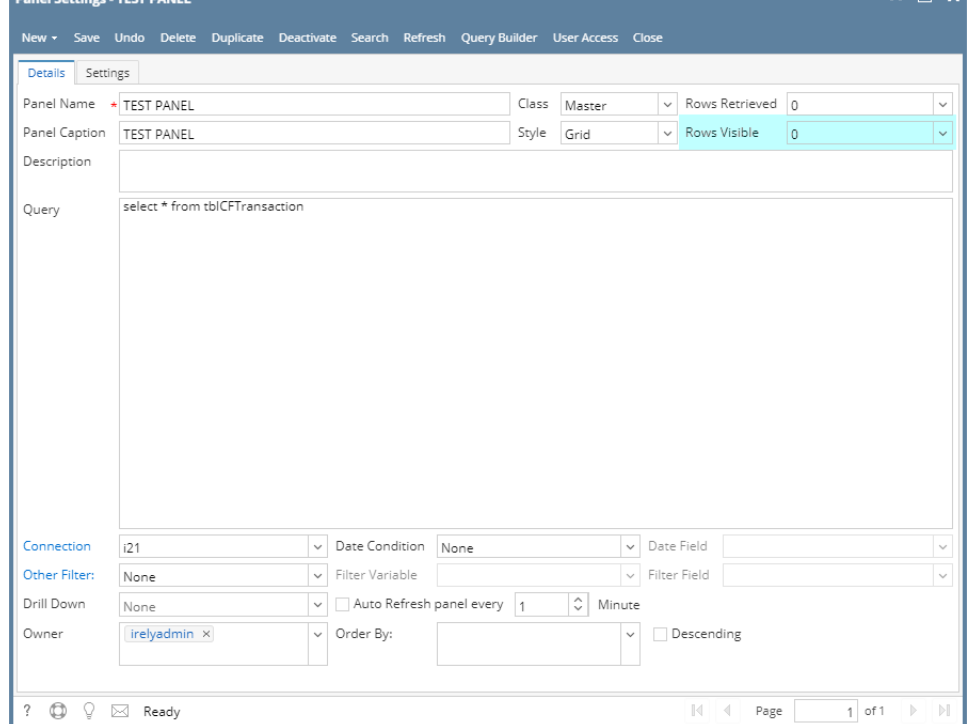

## 2. Click the **Column Header Menu** > **Expand all Rows**.

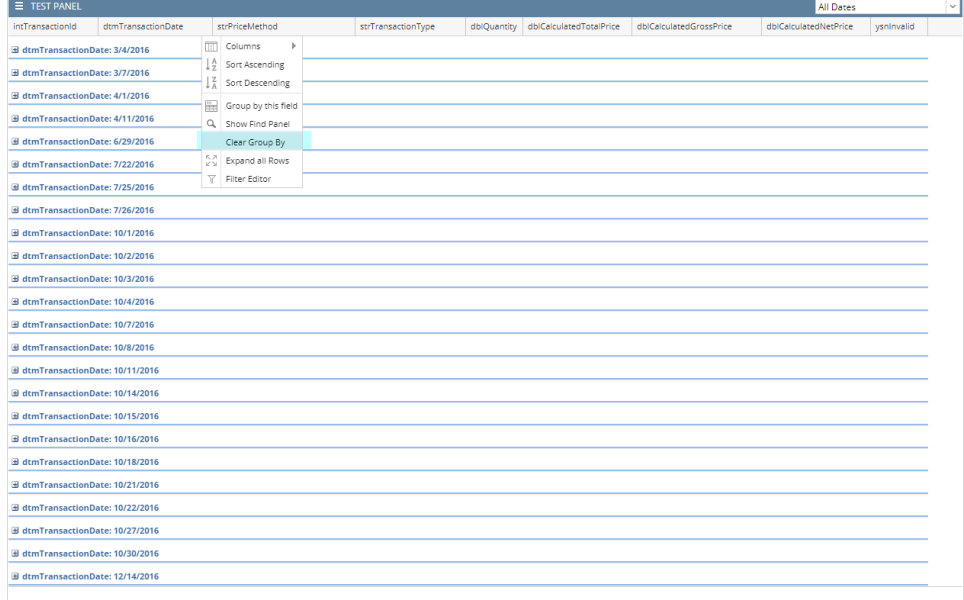

## 3. Once records are expanded, you may now select **Collapse all Rows** option.

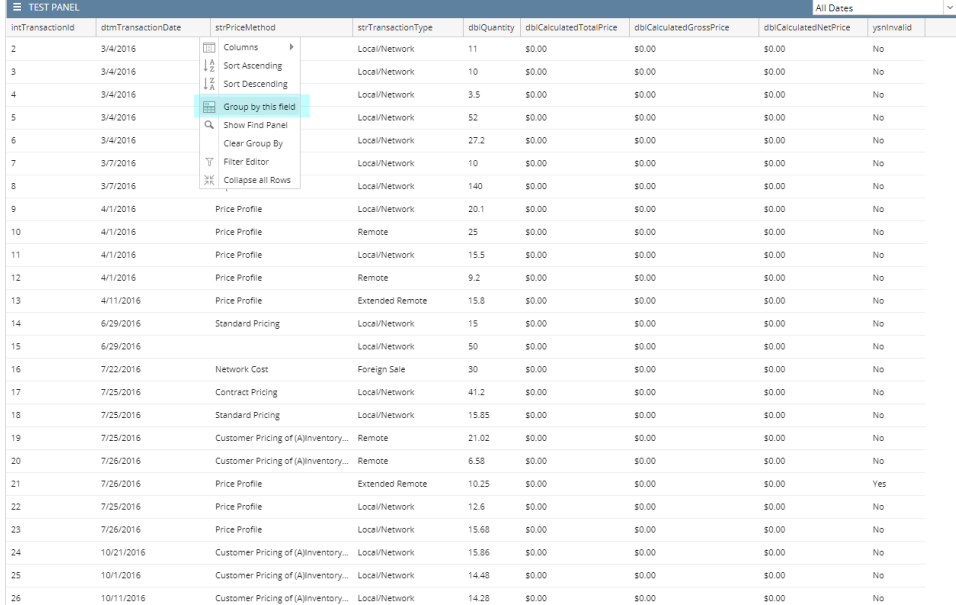

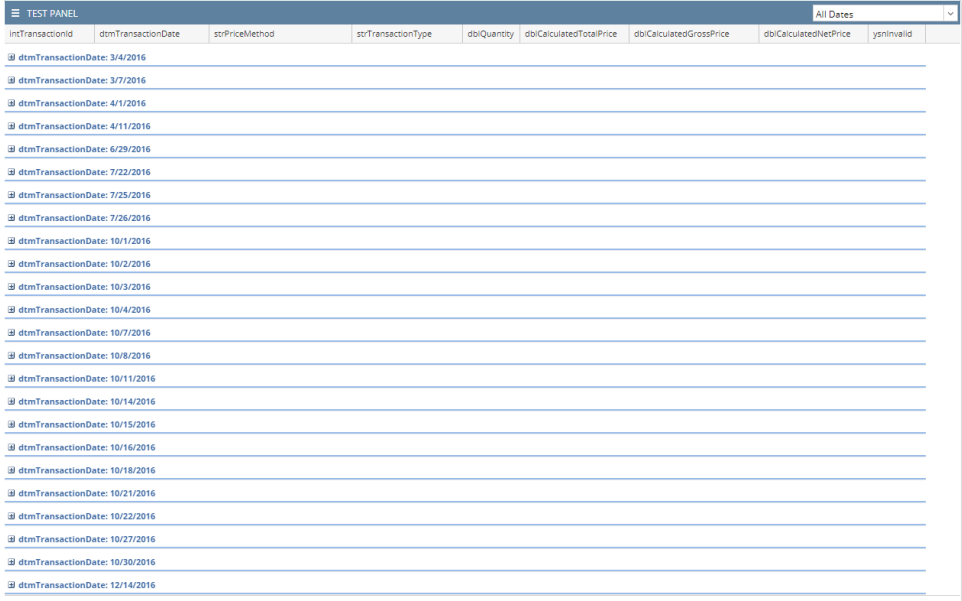